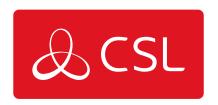

# **GRADESHIFT UDL**

**TROUBLESHOOTING** 

### **GradeShift UDL**

## **Troubleshooting**

**Q** - The Red Fault LED is continuously flashing, what does this mean?

A. This happens when the unit is first powered and needs to download its configuration file from the Gemini Platform which can take 5-8 minutes. You must ensure that the Yellow Service (SVC) LED is flashing every 3-5 seconds, which indicates that the unit is connected to the mobile network.

**Q** - The GradeShift repeats the 'power-up' sequence but never completes it.

A. The power supply has a low output voltage or is unable to supply the current required by the GradeShift when it is activated. Check the power supply with a multimeter. Also, test the GradeShift's operation when powered by a 'known good' 12 volt battery.

**Q** -The Red Fault LED is on, what is the problem?

A. Please refer to the error code on the SSD and the error code list at the end of this document.

**Q** -Triggering via 'Dial Capture' does not seem to work.

A. During communication between the Control Panel and the GradeShift, the display should show 'DC'. If 'DC' is displayed, but c1, c2, c3, A is not, the panel may not be compatible or is configured to send a protocol that GradeShift does not recognise. If available, check the Control Panel's programming and select an alternate signalling format. Please check our online compatibility table for the latest list of compatible Control Panels and formats: www.csl-group.com.

**Q** - The ARC is not receiving messages.

A. In most cases the GradeShift will explain the reason a signal cannot be sent to your ARC using an error code shown on the SSD. If, after trying to rectify the displayed fault, the GradeShift can still not transmit to your ARC please contact CSL Technical Support.

#### **ERROR CODES**

| ERROR CODE (E+) | DESCRIPTION        | WHAT YOU SHOULD DO   |
|-----------------|--------------------|----------------------|
| 0               | No Errors          | N/A                  |
| lo              | Low supply voltage | Check supply voltage |

| 1  | NVM missing or not fitted correctly                              | Check NVM fitted correctly                                                                              |
|----|------------------------------------------------------------------|----------------------------------------------------------------------------------------------------|
| 2  | NVM data error. Not programmed correctly                         | Check NVM programming.<br>Call CSL Technical Support                                                    |
| 3  | NVM checksum fault                                               | Check NVM programming. Call CSL Technical Support                                                       |
| 4  | Power Fault. Voltage low<br>etc.                                 | Check supply voltage is in<br>the 10 - 30 volt range at all<br>times                                    |
| 5  | 485 Bus Port enabled but comms have failed                       | Check the 485 Bus Port<br>connections to the Control<br>Panel or the Plug-on<br>Adapter                 |
| 10 | Radio. No base stations detected                                 | Check aerial connection and base station signals                                                        |
| 11 | Radio. Not registered on any GPRS network                        | Check SIM card and base<br>station signals. Call CSL<br>Technical Support                               |
| 12 | Radio. No response from radio module                             | Check module is fitted<br>correctly. Check power. Call<br>CSL Technical Support                         |
| 13 | SIM card missing or not fitted correctly                         | Check SIM card is fitted correctly                                                                      |
| 14 | SIM card locked/disabled.<br>No radio path operation<br>possible | PUK Code required to<br>unlock SIM. Call CSL<br>Technical Support                                       |
| 15 | SIM card PIN number is wrong                                     | Check SIM PIN number in<br>NVM. Call CSL Technical<br>Support                                           |
| 17 | Radio module faulty                                              | Power down. Wait 1 minute.<br>Re-power & re-check. Call<br>CSL Technical Support                        |
| 18 | Radio. Interference or jamming signals detected                  | Check local radio<br>environment. Use a CSL<br>Signal Analyser                                          |
| 21 | PSTN line DC voltage = low or none                               | Check PSTN connections to A&B terminals                                                                 |
| 22 | PSTN. A phone, fax, etc. on the same line is off hook            | Check for another phone,<br>fax, etc. on the same line as<br>DualCom or disable<br>detection in the NVM |
| 23 | PSTN. Incoming ringing detected                                  | Disable incoming ringing with Telephone supplier or disable detection in the NVM                        |
| 24 | PSTN dialling attempt. No dial tone                              | Check PSTN connections and that the service is available                                                |
| 25 | PSTN. All call attempts have failed                              | and that the service is available                                                                       |
| 31 | PSTN. Three successive call attempts have failed                 | Check SIM card fitted<br>correctly. Check GPRS<br>service                                               |

| 32 | Radio / GPRS fault                                                       | Check SIM card fitted<br>correctly. Check GPRS<br>service. Check NVM<br>programming                                                              |
|----|--------------------------------------------------------------------------|----------------------------------------------------------------------------------------------------|
| 41 | Radio / GRPS<br>communications failure                                   | Check Ethernet Cable is connected to LAN (IP) card. Check LAN cable is correctly connected to LAN Router/Hub/Switch at other end                 |
| 43 | LAN Ethernet Cable (e.g.<br>Cat5) not connected                          | Check LAN wiring, Router,<br>power supplies and<br>DualCom's IP programming.<br>Call CSL Technical Support                                       |
| 44 | No response from the<br>Default gateway. (the<br>Router to the Internet) | Check DualCom's IP<br>programming. Check Router<br>is not firewalled. Call CSL<br>Technical Support                                              |
| 45 | LAN communications failed                                                | Check DualCom's IP<br>programming. Check Router<br>is not firewalled. Check<br>Gemini Secondary Polling<br>Server. Call CSL Technical<br>Support |
| 47 | Invalid Router, Gateway or WAN address                                   | Check DualCom's IP programming                                                                                                    |
| 51 | Radio path. All call attempts<br>have failed.                            | Check all Radio settings in<br>the NVM. Call CSL Technical<br>Support                                                                            |
| 99 | NVM data error. Not programmed correctly                                 | Check NVM programming.<br>Call CSL Technical Support                                                                                             |

#### **CRITICAL ERRORS**

To alert the User and Installer to critical error conditions, after the normal sounder beeps have timed out the GradeShift unit will continue to beep once every 5 minutes.